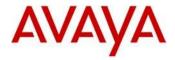

## SIP Release 1.1.1 for 3641/3645/6120/6140 IP Wireless Handset

This file is the Readme for the SIP Release 1.1.1 software for the Avaya 3641, 3645, 6120, and 6140 IP Wireless Handset. This file describes the contents of the August 2013 release software distribution package.

SIP 1.1.1 software is supported on the Avaya 3641, 3645, 6120, and 6140 IP Wireless Handset only and when used with Avaya Aura® Communication Manager with Avaya Aura® Session Manager. The SIP 1.1.1 software will not load or operate on any other models and is not supported with any other Avaya on non-Avaya platform.

# Avaya Aura<sup>®</sup> Communication Manager and Avaya Aura<sup>®</sup> Session Manager Compatibility

The Avaya 3641, 3645, 6120, and 6140 IP Wireless Handset using SIP Release 1.1 software are supported on Avaya Aura<sup>®</sup> Communication Manager 6.0.1 SP 6 patch 19350 or later with Avaya Aura<sup>®</sup> Session Manager 6.1 SP5 or later, and Avaya Aura<sup>®</sup> Communication Manager 6.2 or later with Avaya Aura<sup>®</sup> Session Manager 6.2 or later, and Avaya Aura<sup>®</sup> Communication Manager 6.3 or later with Avaya Aura<sup>®</sup> Session Manager 6.3 or later.

## **Hardware Compatibility Matrix**

SIP Release 1.1.1 software is supported on the following hardware:

| Model                             | Order Code | Minimum Hardware vintage                                                                     |
|-----------------------------------|------------|----------------------------------------------------------------------------------------------|
| Avaya 3641 IP Wireless<br>Handset | 700430408  | AII                                                                                          |
| Avaya 3645 IP Wireless<br>Handset | 700430416  | AII                                                                                          |
| Avaya 6120 IP Wireless<br>Handset | NTTQ4020E6 | Manufactured in August 2010 or later. Please refer to the label in the battery compartment.+ |
| Avaya 6140 IP Wireless<br>Handset | NTTQ4021E6 | Manufactured in August 2010 or later. Please refer to the label in the battery compartment.  |

Copyright Avaya 2013 All rights reserved

Issue Date: 26 August 2013

Page **1** of **5** 

### **Software Compatibility Matrix**

SIP Release 1.1.1 software is supported with the following software:

| Hardware                                               | Application                    | Minimum Software Release |
|--------------------------------------------------------|--------------------------------|--------------------------|
| Microsoft Windows® PC                                  | Handset<br>Administration Tool | 4.1.4 or later           |
| AWTS AVPP IP Telephony Manager (all models)            | QoS                            | 174.040                  |
| Avaya WLAN 2245 - IP Telephony<br>Manager (all models) | QoS                            | 174.040                  |
| AWTS OAI Application Gateway (all models)              | Application<br>Interface       | 82.022                   |
| Avaya WLAN Application Gateway 2246 (all models)       | Application<br>Interface       | 82.022                   |

#### SIP 1.1.1 Overview

The Avaya 3641/3645/6120/6140 IP Wireless Handsets are Wi-Fi handsets for workplace telephone systems. The handsets operate over an 802.11a/b/g/n wireless LAN (WLAN) providing users a wireless extension. By seamlessly integrating into the Avaya Aura® environment, the system provides high-quality mobile voice communication to the wireless telephone users throughout the workplace. The system gives users the freedom to roam throughout the workplace while providing many of the features and functionality of a wired SIP desk phone.

For existing customers using the 3641/3645 IP Wireless handsets, the ability to convert from H.323/CCMS to SIP provides a migration path to Avaya Aura® Session Manager with Avaya Aura® Communications Manager. For existing customers using the 6120/6140 IP Wireless handsets, the ability to convert from UNIStim to SIP provides investment protection through a migration path to Avaya Aura® Session Manager with Avaya Aura® Communications Manager.

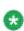

SIP 1.1.1 software provides a subset of the SIP functionality offered with other Avaya IP Deskphones. SIP 1.1.1 software allows registration with a single Avaya Aura<sup>®</sup> Session Manager and provides no failover. SIP 1.1.1 software does not retrieve dial plan, configuration information, contacts, or call log information from PPM. The telephony features provided with SIP 1.1.1 software will satisfy the basic requirements for a mobile user. Bridged Line Appearances are specifically not supported with SIP 1.1.1 software. Media security (SRTP) and signaling security

Copyright Avaya 2013 All rights reserved

Issue Date: 26 August 2013

Page **2** of **5** 

#### (TLS) are specifically not supported with SIP 1.1.1 software.

The following call handling features are supported with SIP 1.1.1:

- Up to six line appearances
- Call Hold/Resume
- Do Not Disturb
- Last Number Redial
- Call Forward
- Call Transfer (Attended, Unattended)
- Local Call Log with maximum 20 entries
- Local Phone Book with maximum of 20 entries
- Message Waiting indication / Access to Voice Mail
- Speed Dial

The following administrative capabilities are supported with SIP 1.1.1:

- Retrieval of configuration information from 46xxsettings.txt via HTTP
- Support for Avaya SSON (Site Specific OptioN) for configuration with DHCP option 242 by default.
- Remote enable or disable of SNMP via Avaya System Manager.
- Remote reboot using Avaya System Manager.

For additional details on SIP 1.1.1 software, please refer to the following documents:

- Avaya 3641/3645/6120/6140 IP Wireless Handset with Session Initiation Protocol (SIP) Administration Guide – (21-603998)
- Avaya Handset Administration Tool (HAT) Administration Guide (21-603968)
- Avaya 3641/3645 IP Wireless Handset with Session Initiation Protocol (SIP) User Guide – (21-603938)

Issue Date: 26 August 2013 Page **3** of **5** 

## SIP 1.1.1 Package Content

The SIP 1.1 package (34XX\_61XX\_201\_153.zip) contains all the files necessary to upgrade Avaya new or previously installed 3641/3645/6120/6140 IP Wireless Handsets to the SIP 1.1.1 software.

The following files are included in each package:

| • | slnk_cfg.cfg    | Configuration file                         |
|---|-----------------|--------------------------------------------|
| • | pi1400sa.bin    | PHINTL (language translation)              |
| • | pd14udsa.bin    | USB downloader                             |
| • | pd140dsa.bin    | Over-The-Air Downloader (OTADL)            |
| • | pd14sha.bin     | OTADL Shim                                 |
| • | pd14csa.bin     | SIP functional software                    |
| • | sip_xxxx.txt    | Sample device-specific configuration file. |
| _ | MI/AVA 2644 MID |                                            |

AVAYA-364x-MIB

IEEE80211-MIB

RFC1213-MIB

System specific parameters should be entered into the 46xxsettings.txt file which is available for separate download at http://support.avaya.com

#### **SIP 1.1.1 Resolved Issue**

The following table includes resolved issues with this release of software:

| ID       | Issue Description                                                                                             |
|----------|----------------------------------------------------------------------------------------------------|
| WTC-2781 | SIP software is not compatible with Aura Session Manager 6.3. The From Tag is missing in the REGISTER packet. |

#### **SIP 1.1.1 Known Issues**

The following table includes known issues with this release of software:

| ID         | Issue Description                                                                                                    |
|------------|----------------------------------------------------------------------------------------------------|
| wi00924177 | If a member of a terminating extension group forwards its calls (Using FCN), other group members stop ringing.                                                                           |
| wi00924208 | After playing a ring tone in User Profiles menu, playing the same ring tone again requires pressing the Play soft key twice.  Solution: Press the play soft key twice to play ring tone. |
| wi00924263 | A telephone can't resume a call if the Hold soft key was pressed twice quickly instead of once during an active call.  Solution: Press Hold soft key only once.                          |

Issue Date: 26 August 2013 Page **4** of **5** 

| :000024270 |                                                                                                    |
|------------|----------------------------------------------------------------------------------------------------|
| wi00924270 | In rare cases a call might hang when moving many times quickly and repeatedly between two active calls on the same phone.                                       |
| wi00924272 | A telephone will perform a config reboot on each reboot if a parameter is set both in DHCP option 242 and 46xxsettings file with different values.              |
|            | Solution: Make sure to use consistent values and avoid defining parameters in more than one place.                                                              |
| wi00924282 | A telephone will not display the IP address of the tftp server in the ADMIN menu if set via DHCP option 66.  Solution: Define tftp server in 46xxsettings file. |
| wi00924287 | There is no default PTT channel if channel 1 is not one of the configured ptt_channels.                                                                         |
|            | Solution: Add channel 1 to the list of PTT channels or choose a channel manually from the config menu.                                                          |
| wi00992180 | While the user is dialing a number and receives an incoming call, the user can't move directly to the incoming call tab.                                        |
|            | Solution: Press the End button to end the off hook state and check the details of the new incoming call.                                                        |
| wi00924338 | "Conference" is displayed on a 96xx phone when it calls 364x phone and 3 attended transfers are done between 364x phones.                                       |
| wi01001062 | Phone dials the number instead of setting it as Call Forward in the set Forward menu.                                                                           |